- **Wikiprint Book**
- **Title: Tworzenie wersji robo**
- **Subject: eDokumenty elektroniczny system obiegu dokumentów, workflow i CRM AdminGuide/Procedures/Robo**
- **Version: 13**
- **Date: 05/19/24 00:25:07**

## **Table of Contents**

*Tworzenie wersji robo 3 Zobacz także 4*

## **Tworzenie wersji robo**

Aby utworzyć kopię systemu przeznaczoną np. do testowania zmian konfiguracji należy:

## 1. Utworzyć użytkownika systemowego robo

su - root adduser --ingroup users robo

1. Wprowadzamy wpis do pliku pg\_hba.conf w /etc/postgres/9.3/main

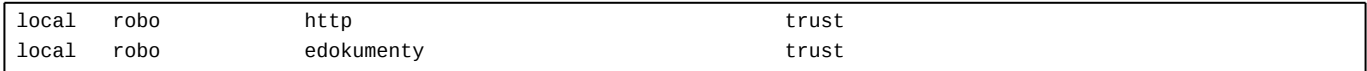

Wykonujemy przeładowanie usługi PostgreSQL

/etc/init.d/postgres reload

1. Utworzyć bazę danych robo

su - postgres createdb -E UTF8 -O edokumenty robo

1. Odtworzyć bazę produkcyjną z backupu do bazy robo

su - postgres pg\_dump edokumenty -f edokumenty.sql psql -U edokumenty robo -f edokumenty.sql

1. Dodać alias do konfiguracji Apache

vim /etc/apache2/sites-enabled/000-default dodajemy linię: Alias /robo /home/robo/public\_html

Wykonujemy przeładowanie usługi Apache

/etc/init.d/apache2 reload

1. Kopiujemy pliki aplikacji

su - robo cp -r /home/edokumenty/public\_html .

1. Ustawiamy prawidłowe uprawnienia zgodnie z wymaganiami:

<http://support.edokumenty.eu/trac/wiki/AdminGuide/FilePermissions>

```
cd /home/robo/public_html/apps/edokumenty
chgrp -R edokumenty var config.inc
chmod -R g+w var config.inc
```
1. Zmieniamy w pliku config.inc z jaką bazą ma się łączyć:

define( 'DB\_NAME','dbname=robo user=http');

<sup>1.</sup> Łączymy się ze stroną **http://adres/robo** 

... i możemy teraz spokojnie psuć ;-)

Uwaga! Przedstawiona instrukcja zakłada że wersja robocza jest pozbawiona możliwości dodawania plików.

## **Zobacz także**

• [Automatycznie update wersji ROBO](http://support.edokumenty.eu/trac/wiki/AdminGuide/Procedures/RoboAutoUpdate)